# KingOpties

## URENADMINISTRATIE 2 1/4

Met deze optie kunt u de gemaakte uren en overige kosten invoeren. De uren boekt u in King op een project. Elke cliënt heeft een eigen project. Zowel regieprojecten als termijnprojecten zijn mogelijk. Termijnprojecten zijn projecten die tegen een vaste aanneemsom worden uitgevoerd en in vooraf vastgestelde termijnen worden gefactureerd. Regieprojecten worden gefactureerd op basis van nacalculatie. Ook mengvormen van regie en termijn zijn mogelijk: per projectonderdeel kunt u namelijk aangeven of het regie of termijn is.

## PROJECTEN

Per project legt u de onderdelen vast die op de factuur moeten worden vermeld. Behalve de regie of termijnprojecten voor uw cliënten kunt u ook interne projecten bijhouden en 'proefprojecten'. Per project worden de geboekte aantallen en kosten bijgehouden. De manier van boeken is per project instelbaar.

### UREN/OVERIGE KOSTEN

Wat u op de projecten kunt boeken zijn activiteiten en overige kosten. Elke activiteit en alle overige kosten legt u in King vast als een tarief. Per tarief kan een aparte kostprijs en verkoopprijs worden bijgehouden. Bij activiteiten kan eventueel een afwijkende factuureenheid worden bijgehouden, zodat u die kunt boeken in bijv. uren maar kunt factureren in dagdelen. Activiteiten of 'overige kosten' die u niet meer gebruikt, kunt u blokkeren voor invoer.

### MEDEWERKERS

Activiteiten worden uitgevoerd door medewerkers. U kunt behalve de 'eigen' ook uitzendkrachten en bij u gedetacheerde medewerkers in King registreren; elk inclusief kostprijs en verkoopprijs per uur, begin en einddatum van het dienstverband. De kosten van de externe medewerkers worden als 'directe inkoop' apart bijgehouden.

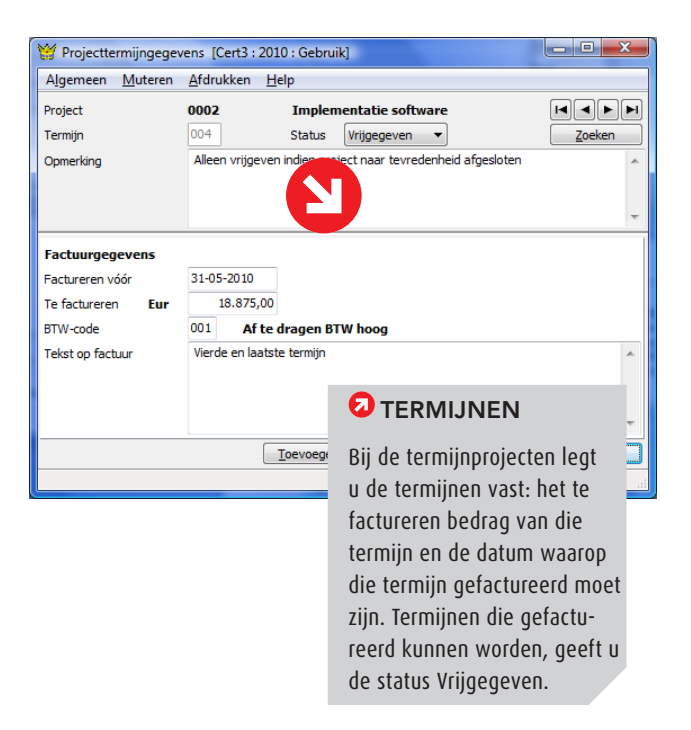

# KING OPTIES URENADMINISTRATIE 2 2/4

#### GEBRUIKSTOESTEMMING

Per medewerker, activiteit en/of 'overige kosten' kunt u nauwkeurig vastleggen in welke projecten ze wel of niet mogen worden ingezet.

### PROJECTPRIJSAFSPRAKEN

Ook kunnen per project en projectonderdeel afwijkende prijzen worden vastgelegd voor een combinatie van medewerker en tarief (activiteit of overige kosten).

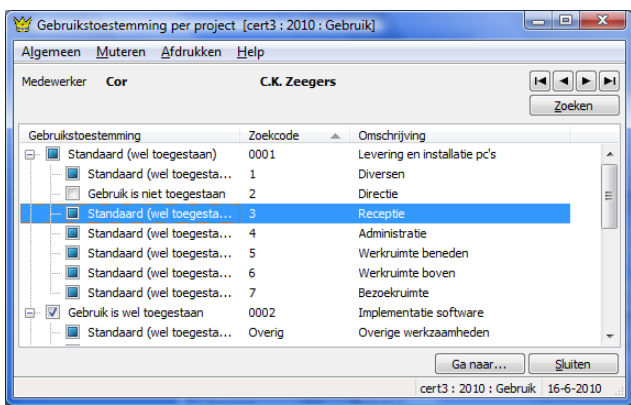

#### Gebruikstoestemming

## UREN INVOEREN

De bestede uren en verbruikte artikelen registreert u als 'projectmutatie'. Bij het invoeren van deze mutaties geeft u aan op welk projectonderdeel die uren/artikelen betrekking hebben, om welke activiteit, 'overige kosten' of artikel het gaat, welke medewerker de activiteit heeft uitgevoerd. Bij voorraadartikelen (vanaf King Logistiek) wordt het verbruikte aantal automatisch gereserveerd. Bij het invoeren van boekingen kunt u eventueel direct op een project boeken; in dat geval wordt automatisch een projectmutatie aangemaakt.

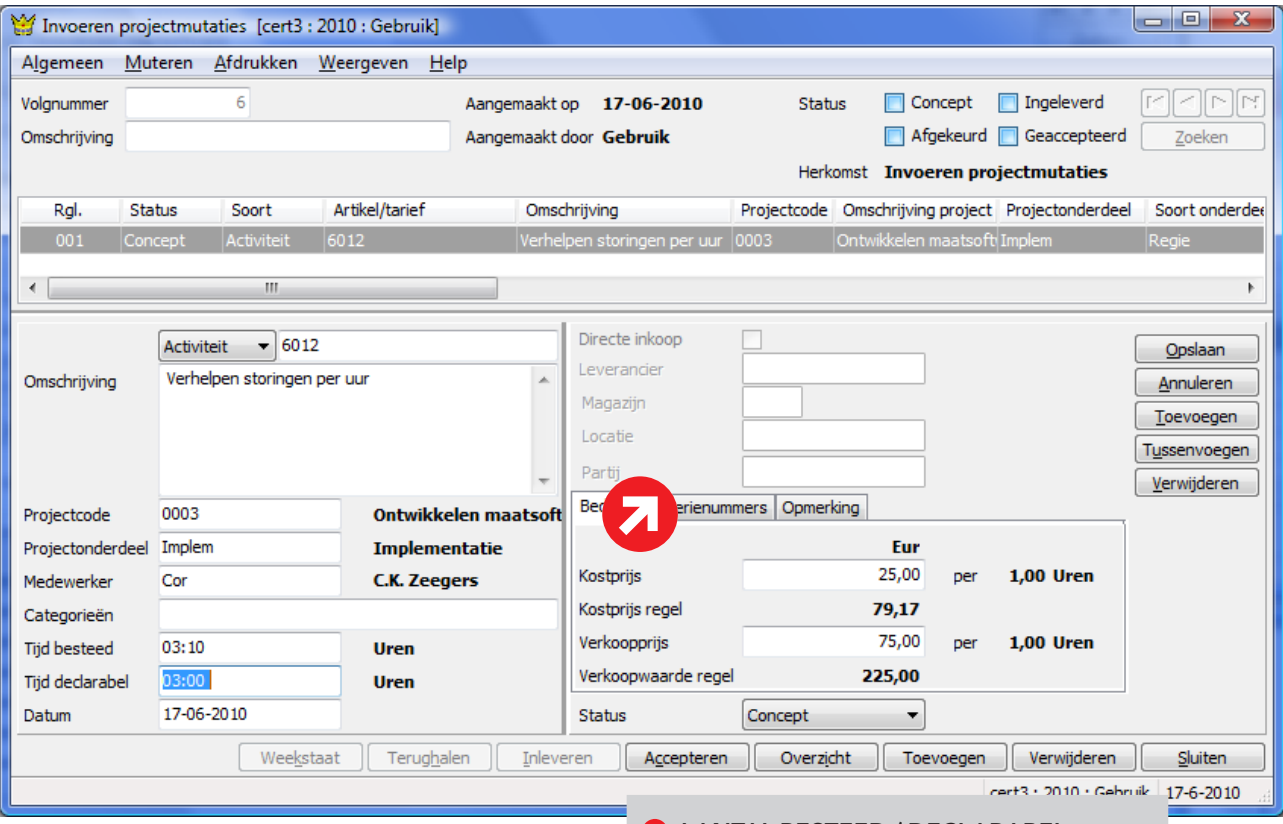

### AANTAL BESTEED / DECLARABEL

Invoer van uren in minuten is ook mogelijk, eventueel op basis van begin en eindtijd. Het aantal besteed (geboekt) mag afwijken van het aantal declarabel (dat wordt gefactureerd). In dit voorbeeld is 3 uur en 10 minuten besteed maar wordt 3 uur gefactureerd..

## KING OPTIES URENADMINISTRATIE 2 3/4

De volgorde van invoer is instelbaar! U kunt bijv. eerst het project invoeren, dan de medewerker en dan de activiteit of andersom. Wilt u een aantal mutaties van een bepaalde medewerker invoeren, dan begint u met het veld Medewerker. Ook is in te stellen welke velden u wilt invoeren en welke overslaan. Gebruiksgemak en snelle invoer staan voorop! Het invoeren van uren kan ook via een eenvoudig programma 'Invoeren weekstaat'.

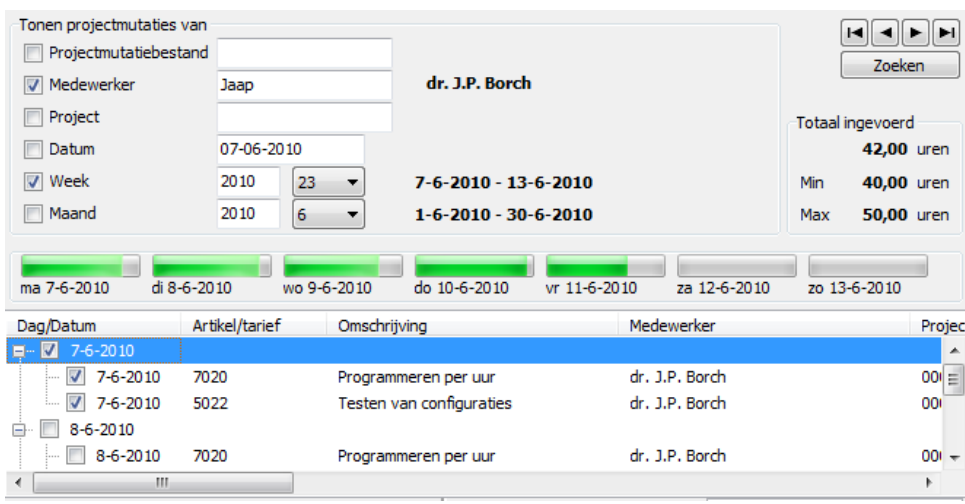

De ingevoerde uren en overige kosten kunnen vervolgens worden 'ingeleverd' ter controle. Zodra de chef de uren heeft 'geaccepteerd' worden ze geboekt op een tussenrekening.

De status wordt per mutatie bijgehouden, dus u kunt de ene mutatie afkeuren en de andere accepteren. Afgekeurde mutaties moeten worden aangepast en opnieuw ingeleverd.

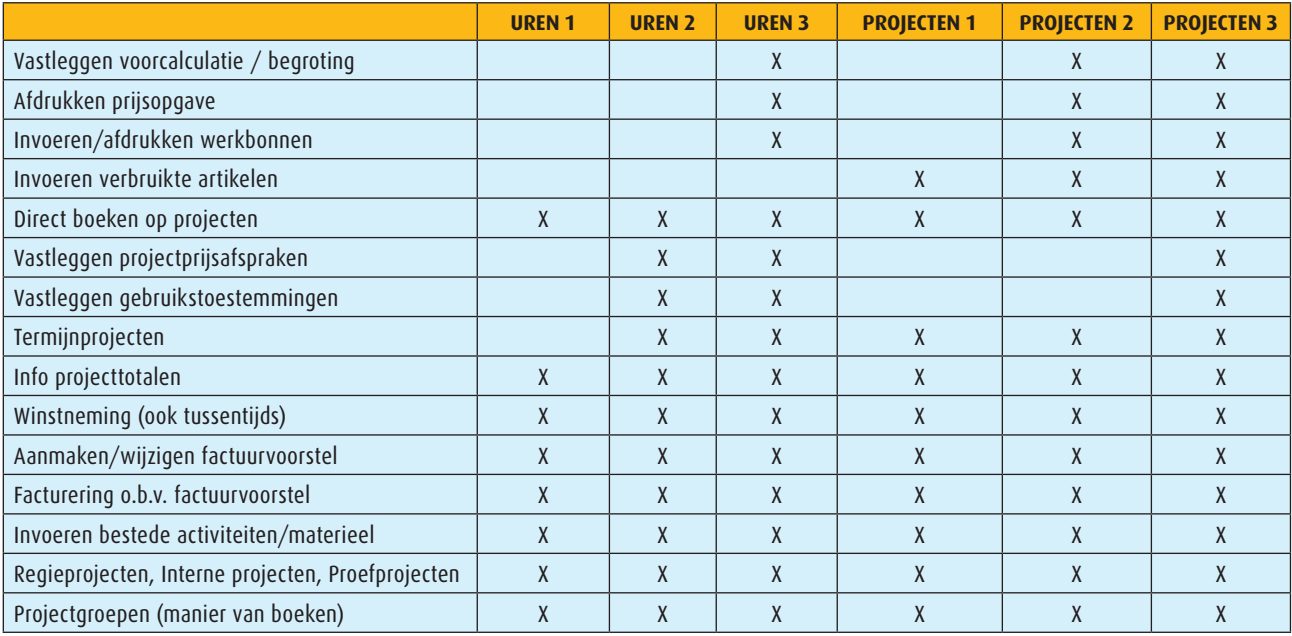

#### **Overzicht functionaliteit per optie**

# KING OPTIES URENADMINISTRATIE 2 4/4

#### **FACTURERING**

De facturering vindt plaats op basis van een factuurvoorstel. Bij regieprojecten wordt het factuurvoorstel aangemaakt op basis van de geaccepteerde mutaties, bij termijnprojecten op basis van de vrijgegeven termijnen. Dat voorstel kunt u nog wijzigen. U kunt mutaties (gedeeltelijk) uitstellen tot een volgende factuur of definitief als 'niet-declarabel' markeren. Het factuurvoorstel heeft zelf ook een status. Is het factuurvoorstel 'vrijgegeven', dan kunt u het factureren.

Bij de facturering wordt de definitieve boeking gemaakt. De facturering kan ongedaan worden gemaakt door het voorstel te crediteren. Er wordt dan een creditnota afgedrukt en de facturering wordt tegengeboekt. Welke mutaties op de factuur moeten worden samengevoegd tot één regel en welke apart moeten worden afgedrukt, is per project instelbaar en in het factuurvoorstel eventueel nog aan te passen.

Ter controle kan een 'factuurspecificatie' worden afgedrukt. Hierop is vermeld hoe de op de factuur afgedrukte totalen zijn berekend.

### **OVERZICHTEN**

Alle bedragen met betrekking tot de projecten kunt u opvragen in de door u gewenste indeling. Bijvoorbeeld de saldi per medewerker per periode, of per project per activiteit per medewerker, enz. Deze overzichten kunt u ook afdrukken.

#### WINSTNEMING

Bij het factureren van termijnprojecten is niet bekend om welke activiteiten/materieel het gaat. Met programma Winstneming kunt u de opbrengsten en kosten van het project overboeken naar de resultatenrekening. Dat kan ook tussentijds. Programma Winstneming kunt u ook gebruiken voor interne projecten.

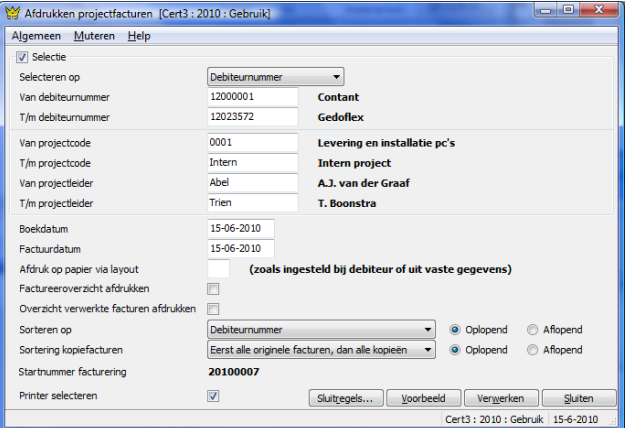

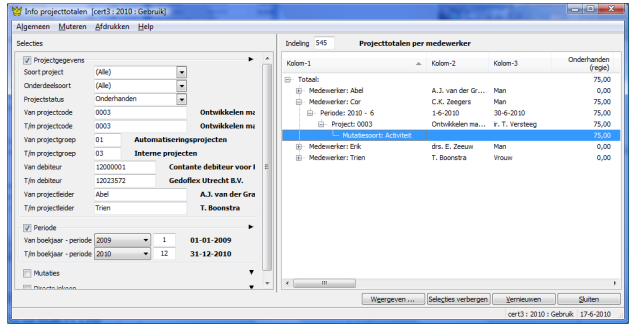

#### **PRIJZEN**

**Prijs** Neem contact op met King, tel. (010) 264 63 20 **Leverbaar voor versie** King Factureren, Artikelen, Logistiek